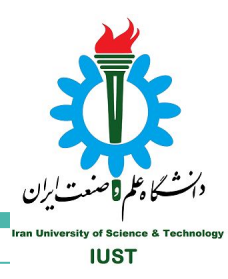

# **Introduction to Inter-Process Communication**

# **Zombie and Orphan processes**

# **Orphan Process**

- A process whose parent process no more exists Fetch Instruction at PC
- either finished or terminated without waiting for its child
- the orphan process is soon adopted by init process, once its parent process dies.

# **Orphan Process**

}

```
#include<stdio.h> 
#include <sys/types.h> 
#include <unistd.h> 
int main() 
{ 
     // Create a child process 
    int pid = fork();
    if (pid > 0) printf("in parent process"); 
     // Note that pid is 0 in child process 
     // and negative if fork() fails 
    else if (pid == 0)\left\{\begin{array}{c} \end{array}\right.sleep(30);
          printf("in child process"); 
      } 
     return 0;
```
### **Zombie Process**

● When a process ends, all of the memory and resources associated with it are deallocated so they can be used by other processes.

# **Zombie Process**

- However, the process's entry in the process table remains.
- The parent is sent a SIGCHLD signal indicating that a child has died; the handler for this signal will typically execute the wait system call, which reads the exit status and removes the zombie.
- The zombie's process ID and entry in the process table can then be reused.
- However, if a parent ignores the SIGCHLD, the zombie will be left in the process table.

### **Zombie Process**

}

```
// A C program to demonstrate Zombie Process. 
// Child becomes Zombie as parent is sleeping 
// when child process exits. 
#include <stdlib.h> 
#include <sys/types.h> 
#include <unistd.h> 
int main() 
{ 
     // Fork returns process id 
     // in parent process 
    pid t child pid = fork();
     // Parent process 
    if (child pid > 0)
         sleep(50); 
     // Child process 
     else 
        ext(0); return 0;
```
#### **What does a zombie look like?**

● normal (no zombie)

#### \$ ps

- PID TTY TIME CMD
- 1074 pts/2 00:00:00 bash
- 1280 pts/2 00:00:00 parentTest.exe
- 1281 pts/2 00:00:00 childTest.exe
- 1283 pts/2 00:00:00 ps

### **What does a zombie look like?**

● abnormal (zombie)

\$ ps

- PID TTY TIME CMD
- 1074 pts/2 00:00:00 bash
- 1280 pts/2 00:00:00 parentTest.exe
- 1281 pts/2 00:00:00 childTest.exe <defunct>
- 1288 pts/2 00:00:00 ps

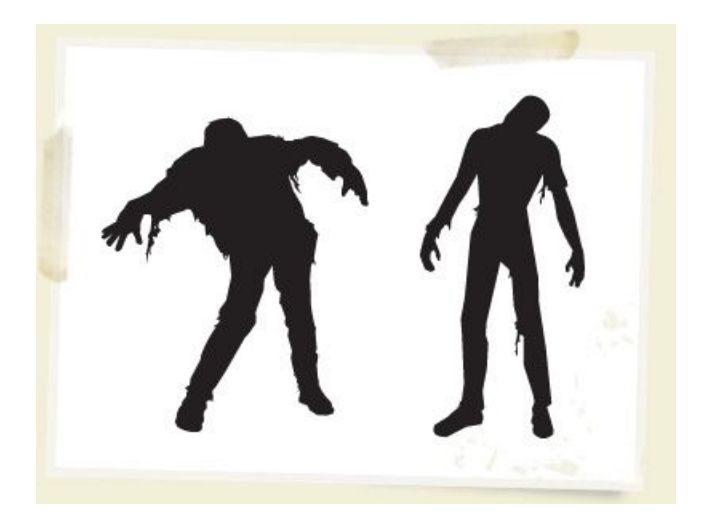

#### **What does a zombie look like?**

 $$ ps -1$ 

Warning: /boot/System.map has an incorrect kernel version.

 F S UID PID PPID C PRI NI ADDR SZ WCHAN TTY TIME CMD 000 S 561 1074 1073 0 76 0 - 628 11a418 pts/2 00:00:00 bash 000 S 561 1301 1074 0 70 0 - 436 11f22b pts/2 00:00:00 parentTes 004 Z 561 1302 1301 0 70 0 - 0 119ffb pts/2 00:00:00 childTest 000 R 561 1320 1074 0 77 0 - 646 - pts/2 00:00:00 ps

#### **Inter-Process Communication**

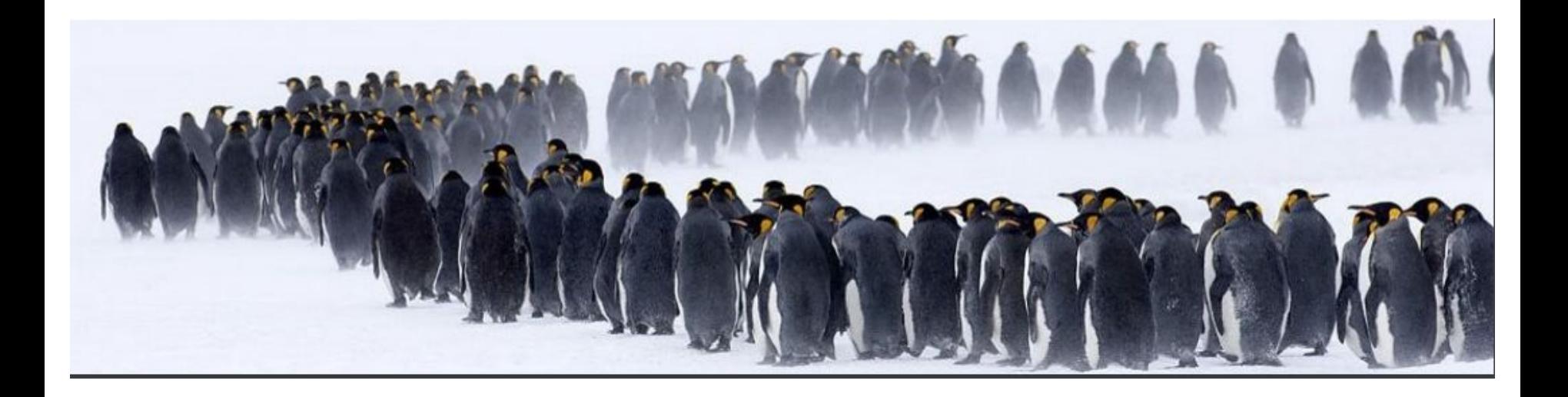

### **Inter-Process Communication**

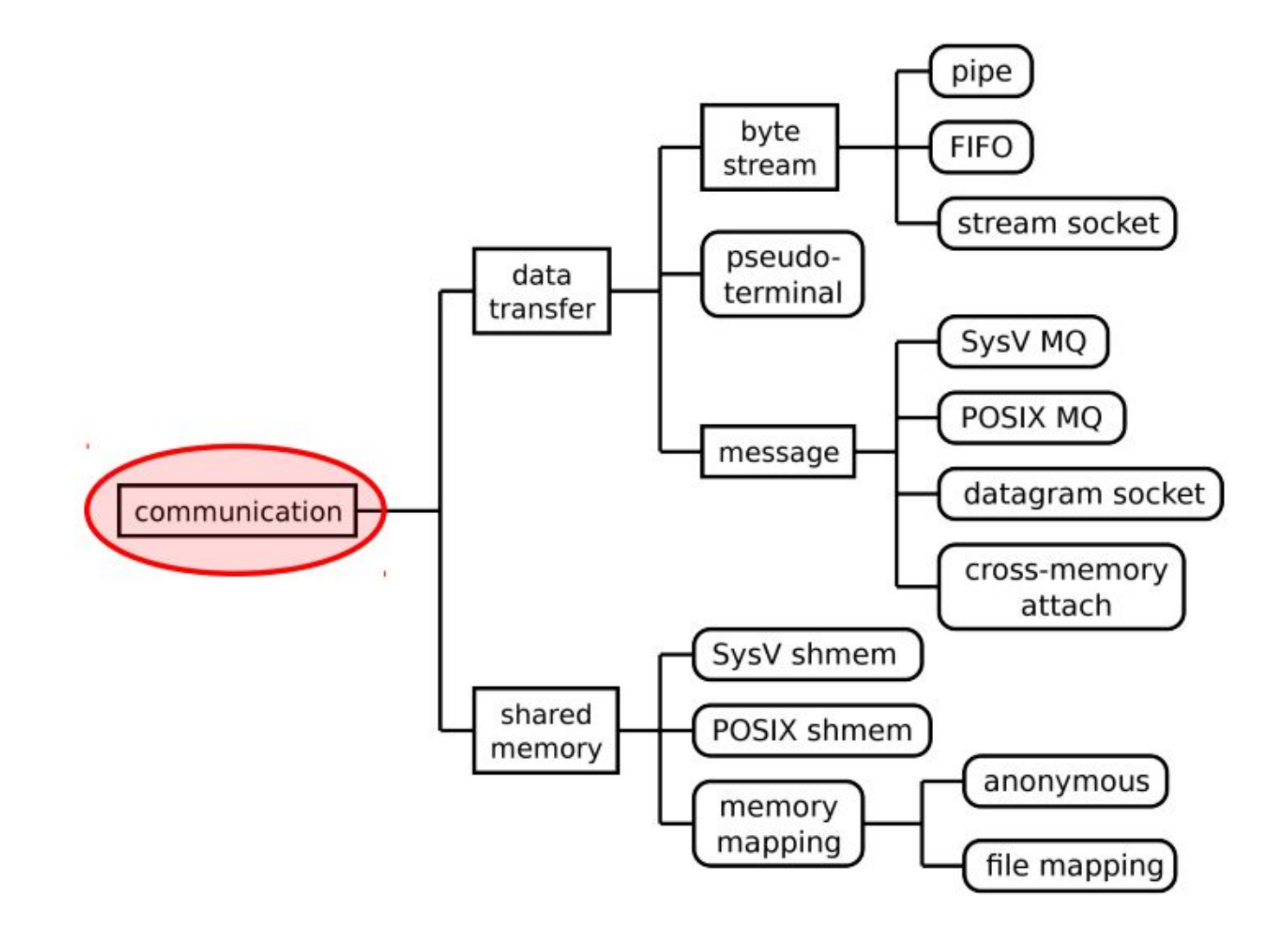

# **Inter-Process Communication**

- Shared Memory
- Pipe

# **Shared Memory**

- Processes share same physical pages of memory
- Communication  $==$  copy data to memory Efficient;
- Data transfer: user space ==> kernel  $\Rightarrow$  user space
- Shared memory: single copy in user space

# **Shared Memory**

- Processes share same
- Physical pages of memory

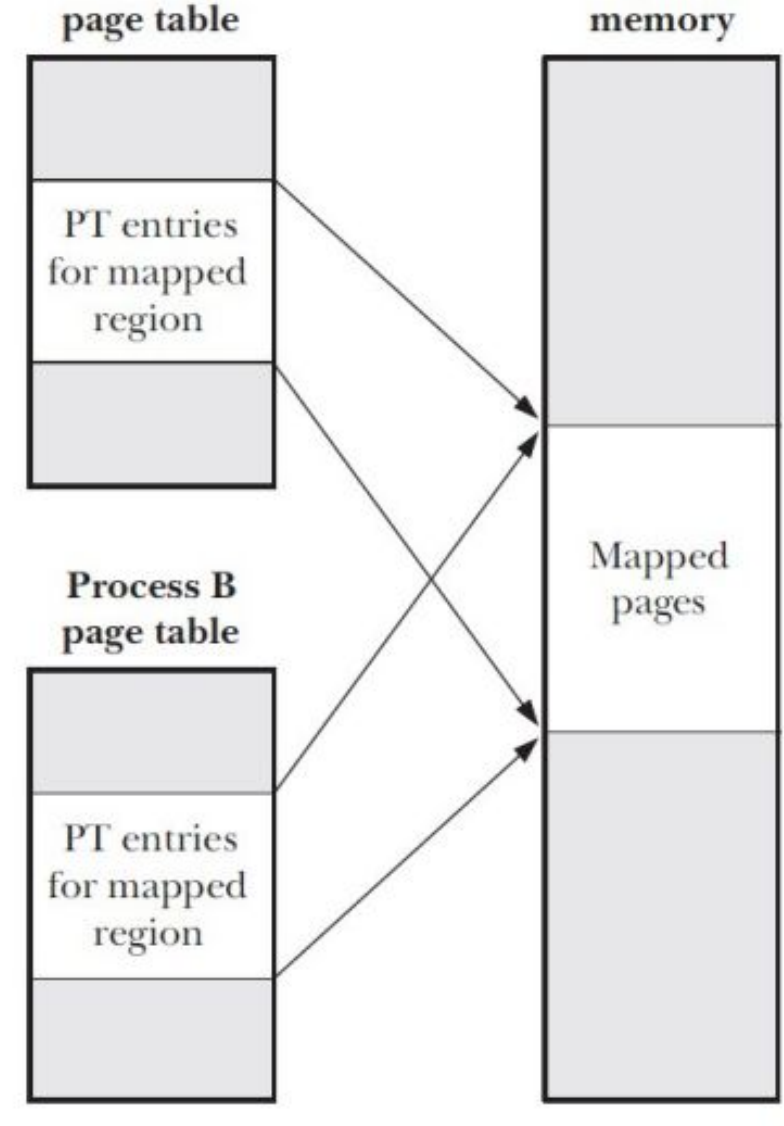

# **mmap() syscall**

- $\bullet$  addr = mmap(daddr, len, prot, flags, fd, offset);
- daddr choose where to place mapping; Best to use NULL, to let kernel choose
- $\bullet$  len size of mapping
- $prot memory$  protections (read, write, exec)
- flags control behavior of call: MAP\_SHARED, MAP\_ANONYMOUS
- $\bullet$  fd file descriptor for file mappings
- offset starting offset for mapping from file
- addr returns address used for mapping

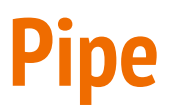

- standard output from one process becomes the standard input of the other process
- Pipe  $==$  byte stream buffer in kernel
- Pipe is one-way communication only
- It opens a pipe, which is an area of main memory that is treated as a "virtual file".

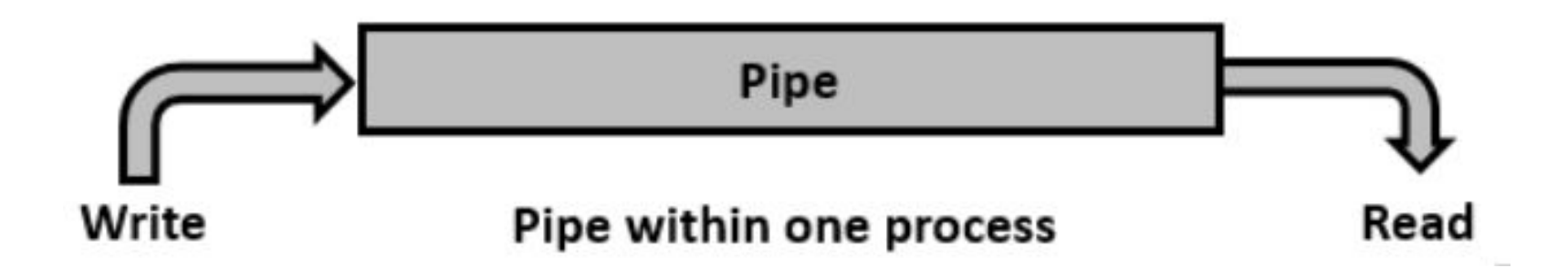

#### **Pipe**

- Step 1 − Create pipe1 for the parent process
- Step 2 Create pipe2 for the child process
- Step  $3$  Close the unwanted ends
- Step 4 − Parent process to write a message and child process to read
- Step 5 − Child process to write a message and parent process to read